# DÖRR

# JUMELLES DE VISION NOCTURNE NUMÉRIQUE

# AVEC FONCTION D'ENREGISTREMENT DE PHOTOS ET VIDÉOS

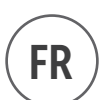

IR-QHD

# FR ) NOTICE D'UTILISATION

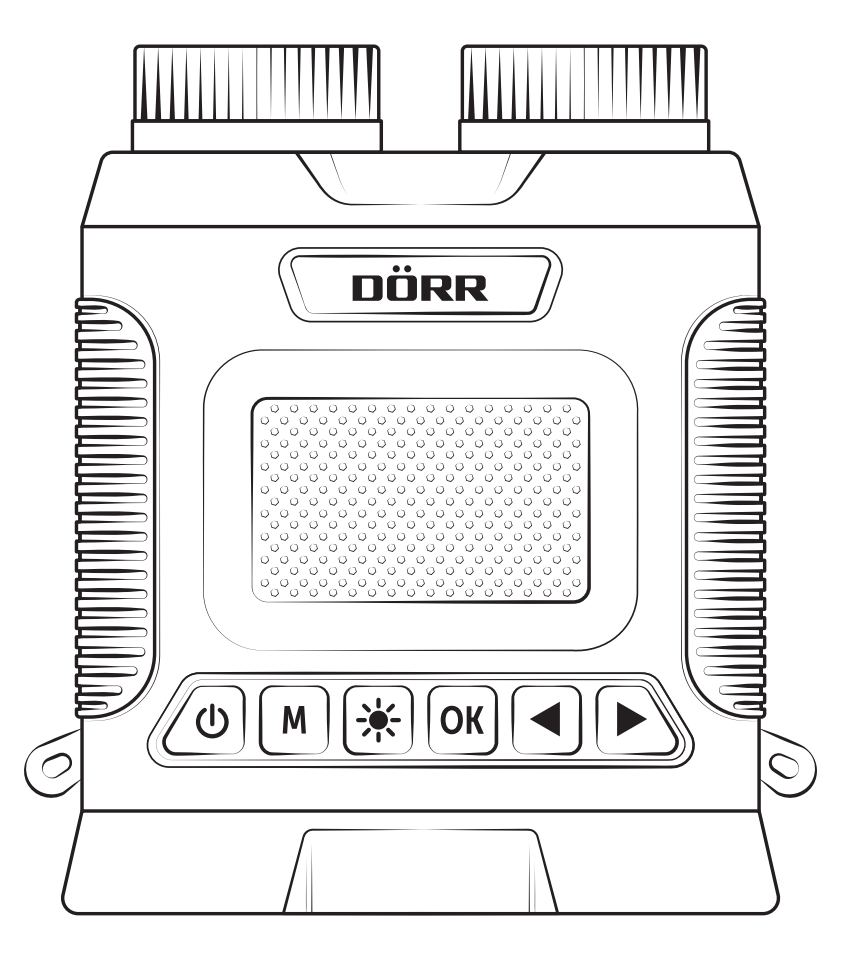

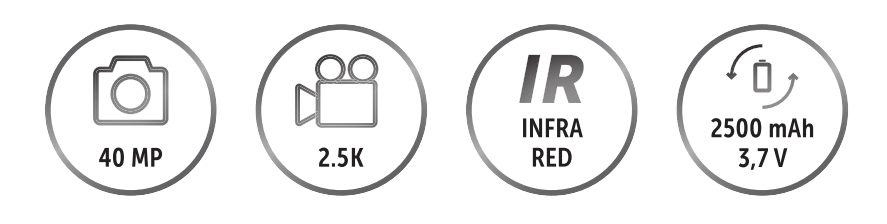

doerr-outdoor.de

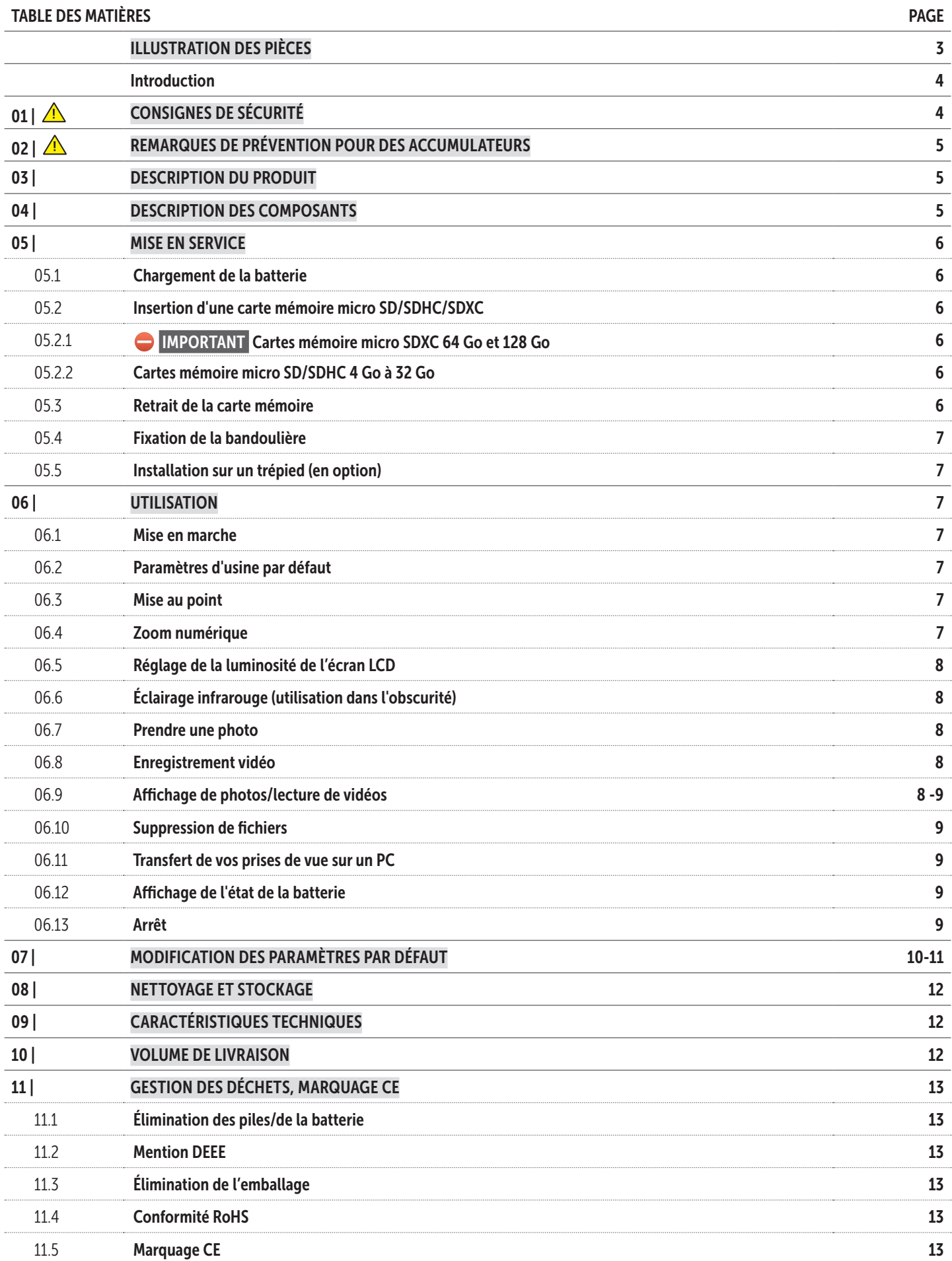

# ILLUSTRATION DES PIÈCES

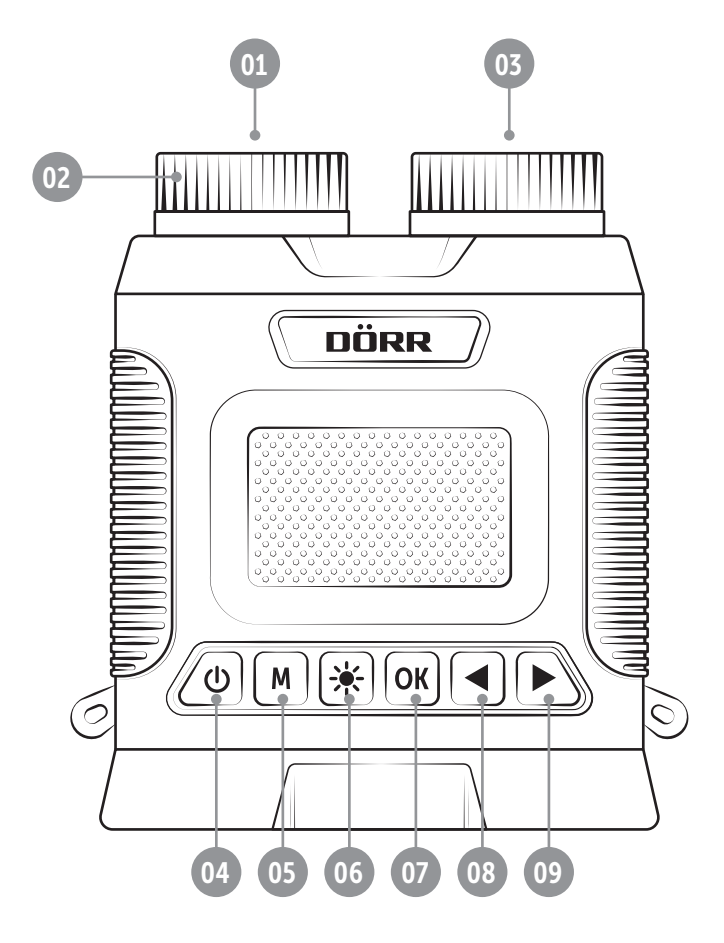

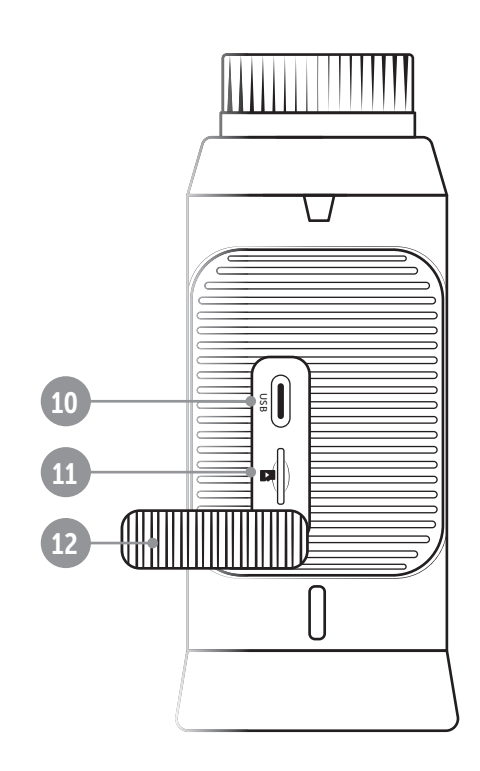

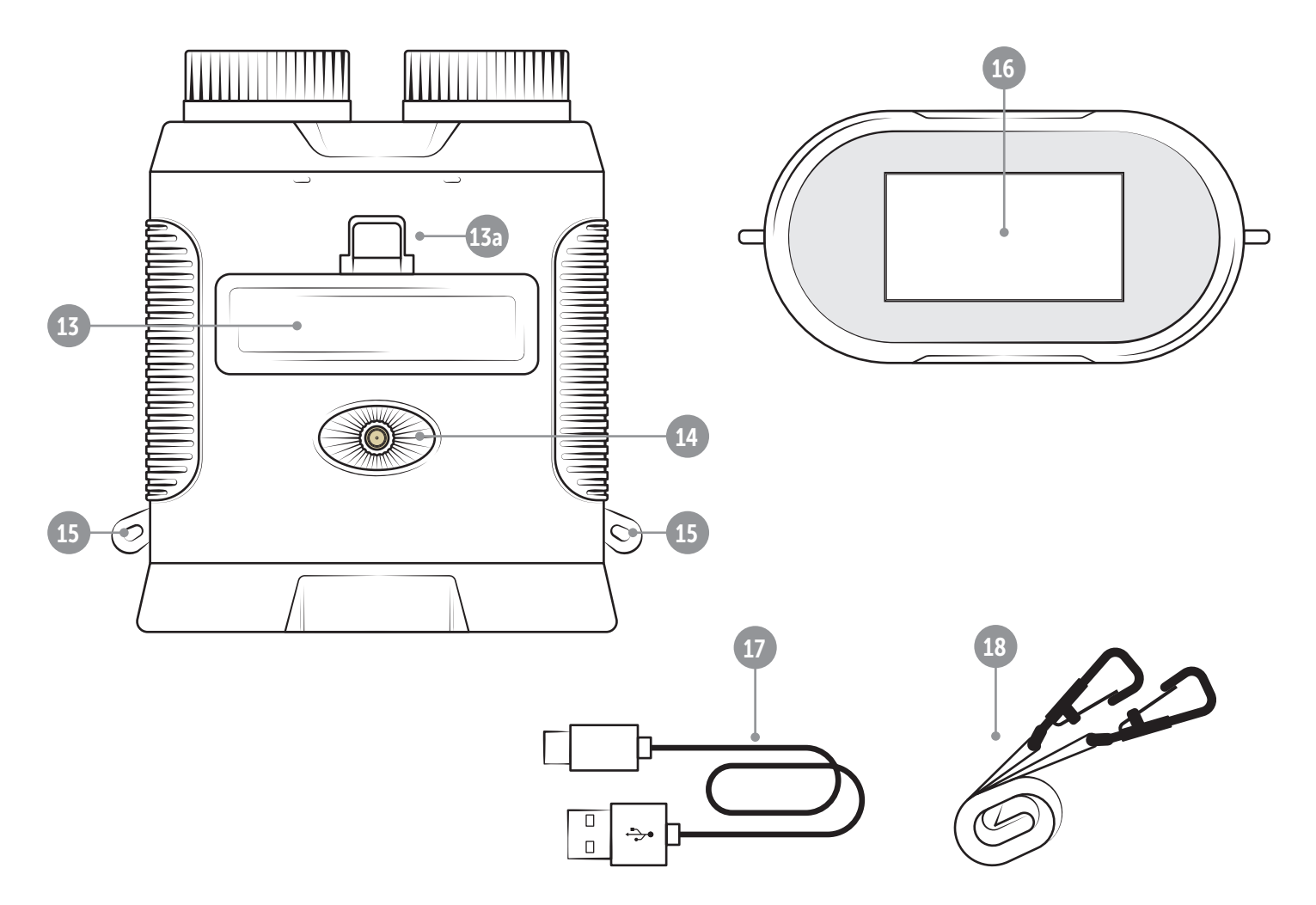

# FR

NOUS VOUS REMERCIONS d'avoir choisi un produit de qualité DÖRR.

Avant de l'utiliser, veuillez lire soigneusement la notice d'utilisation et les consignes de sécurité.

Conservez cette notice d'utilisation avec l'appareil pour une utilisation ultérieure. Si d'autres personnes utilisent cet appareil, veuillez la mettre à leur disposition. Cette notice d'utilisation fait partie intégrante de l'appareil et doit être remise à tout acheteur éventuel.

#### DÖRR ne saurait être tenue responsable des dommages liés à une utilisation non conforme ou au non-respect des consignes de sécurité et du contenu de cette notice d'utilisation.

Les dommages liés à une manipulation non conforme ou causés par une intervention extérieure ne donnent pas droit à la garantie. Toute manipulation, modification structurelle du produit ou ouverture du boîtier par l'utilisateur ou par un tiers non autorisé est considérée manipulation non conforme.

# 01 | **A CONSIGNES DE SÉCURITÉ**

- $\cdot$   $\sqrt{\frac{1}{2}}$  Veillez à ne jamais regarder le soleil avec l'appareil de vision nocturne! Risque de cécité!
- $\cdot$   $\triangle$  L'appareil n'est pas un jouet! Veuillez tenir l'appareil, ses accessoires et les matériaux d'emballage à l'écart des enfants et des animaux domestiques afin d'éviter des accidents et des étouffements.
- Les personnes avec restrictions physiques ou cognitives doivent utiliser l'appareil sous la direction et surveillance d'un tiers.
- Les personnes avec un pacemaker, avec un défibrillateur ou avec un autre type d'implant électronique doivent garder une distance minimale de 30 centimètres, étant donné que l'appareil produit un champ magnétique.
- N'utilisez l'appareil qu'avec un accumulateur approprié haut de gamme lithium-ion du type 18650 3,7V 2.500mAh (incluse), qui doit être équipé d'une protection contre les surtensions ou les sous-tensions, contre les court circuits et une polarité incorrecte. Lors de l'insertion de la batterie, faites attention à la polarité correcte (+/-).
- Ne laissez pas l'appareil sans supervision durant le chargement. Après le chargement, déconnectez l'appareil de la source de chargement USB.
- Si vous n'avez pas l'intention d'utiliser l'appareile pendant une longue période, veuillez charger l'accumulateur jusqu'à 60% de sa capacité afin d'éviter une décharge extrême de l'accumulateur.
- Veuillez éteindre l'appareil après utilisation.
- Tenir l'appareil à l'écart de pluie, de l'humidité, de l'exposition directe aux rayons solaires. Protégez l'appareil des températures trop élevées.
- Veuillez ne pas utiliser ou toucher l'appareil avec les mains mouillées.
- Veuillez protéger l'appareil des chocs. N'utilisez pas l'appareil lorsque l'appareil est tombé par terre. Le cas échéant faites vérifier l'appareil par un électricien qualifié avant que vous allumiez l'appareil de nouveau.
- Dans le cas où l'appareil s'avère défectueux ou défaillant, n'essayez surtout pas l'ouvrir ou le réparer vous-même - danger d'électrocution! Veuillez-vous adresser à un spécialiste.
- Veuillez protéger l'appareil des saletés. Nettoyez pas l'appareil avec de l'essence ou avec d'autres agents nettoyants agressifs. Nous recommandons pour le nettoyage des pièces extérieures de l'appareil un chiffon microfibre légèrement imbibé d'eau exempt de peluches. Avant du nettoyage, éteindre l'appareil et retirer la batterie de l'appareil.
- Rangez l'appareil dans un endroit non poussiéreux, sec et frais.
- Veuillez pratiquer une gestion correcte des déchets électriques lorsque votre appareil est défectueux ou obsolète selon la directive de gestion des déchets électriques et électroniques DEEE. Vous pouvez recevoir plus d'informations concernant le recyclage des

appareils électriques et électroniques, son retraitement et les points de collecte, près des services municipaux, des entreprises spécialisées dans l'élimination des déchets.

# 02 | A REMARQUES DE PRÉVENTION POUR DES ACCU-**MULATEURS**

Utiliser toujours batteries haut de gamme. Lors de l'insertion de la batterie respecter le sens des polarités (+/-). Retirer la batterie si vous n'avez pas l'intention d'utiliser l'appareil pendant une longue période de temps. Ne pas jeter les batteries au feu, ne pas les court-circuiter et ne pas les ouvrir - risque d'explosion! Ne jamais charger les piles non rechargeables – risque d'explosion! Veuillez retirer immédiatement des batteries fuyardes de l'intérieur de l'appareil. Danger de brûlure si vous touchez l'acide des batteries! Veuillez rincer les contacts avant d'insérer des batteries neuves. Dans le cas où vous touchez l'acide des batteries, veuillez rincer la partie concernée avec de l'eau abondante et contactez immédiatement un médecin. Les batteries peuvent être dangereuses pour la santé dans le cas où vous les avalez. Tenez les batteries à l'écart des enfants et des animaux domestiques. Les batteries usagées ne doivent pas être traités comme de simples déchets ménagers (voir également chapitre "Gestion des déchets de piles et d'accumulateurs").

#### 03 | DESCRIPTION DU PRODUIT

Jumelles de vision nocturne compactes avec fonction d'enregistrement photo et vidéo.

- Images en couleur le jour, images en noir et blanc dans l'obscurité
- Champ de vision jusqu'à 300 m en journée et jusqu'à 150 m dans l'obscurité
- Illumination infrarouge à 3 niveaux
- Zoom numérique 8x
- Grand écran couleur LCD de 3 pouces, luminosité réglable
- Les images et les vidéos peuvent être stockées sur une carte mémoire micro SD/SDHC (non fournie).
- Raccord trépied 1/4 pouce
- Batterie, câble de données et de recharge USB-C, bandoulière et étui

#### 04 | DESCRIPTION DES COMPOSANTS

- 01 Objectif
- 02 Molette de mise au point
- 03 Éclairage infrarouge
- 04 Bouton marche/arrêt
- 05 Bouton mode/menu M
- 06 Bouton éclairage infrarouge  $*$
- 07 Bouton OK
- 08 Bouton de gauche
- 09 Bouton de droite
- 10 Couvercle en caoutchouc
- 11 Port de charge USB-C
- 12 Fente pour carte micro SD
- 13 Couvercle du compartiment de la batterie

13a) Loquet du couvercle du compartiment de la batterie

- 14 Raccord trépied 1/4 pouce
- 15 **Eillets pour bandoulière**
- 16 Écran LCD
- 17 Câble de données et de recharge USB-C
- 18 Bandoulière

# 05 | MISE EN SERVICE

05.1 Aufladen des Akkus

#### **EXPLORED REMARQUE**

Veuillez charger complètement la batterie Li-Ion 18650 3,7V 2.500mAh fournie avant d'utiliser l'appareil pour la première fois.

# **AN** ATTENTION

Ne laissez pas l'appareil sans supervision durant le chargement. Après le chargement, déconnectez l'appareil de la source de chargement USB.

Ouvrez le couvercle en caoutchouc (10). Le port de recharge USB-C (11) se trouve en-dessous. À l'aide du câble de recharge USB-C fourni (17), connectez les jumelles de vision nocturne à une source de recharge USB, par exemple à un PC/ordinateur portable ou à une powerbank. La batterie est complètement chargée après environ 4-5 heures. Déconnectez les jumelles de vision nocturne de la source de charge USB. Refermez correctement le couvercle en caoutchouc (10) pour assurer la protection contre les éclaboussures.

#### ▶ REMARQUE

Si l'appareil n'est pas utilisé durant une longue période, chargez la batterie à environ 60 % pour éviter qu'elle ne se décharge trop.

05.2 Insertion d'une carte mémoire micro SD/SDHC/SDXC

05.2.1 Cartes mémoire micro SDXC 64 Go et 128 Go

⛔ IMPORTANT Cartes mémoire micro SDXC 64 Go et 128 Go

En raison de leur formatage standard, les cartes mémoire micro SDXC de 64 Go et 128 Go doivent être formatées avant utilisation avec les jumelles de vision nocturne. Si vous souhaitez utiliser une carte mémoire micro SDXC contenant encore des fichiers dont vous avez besoin, enregistrez-les sur votre ordinateur avant le formatage. Pour formater votre carte SDXC 64 Go ou 128 Go avec les jumelles de vision nocturne, veuillez procéder comme suit:

- 1. N'insérez PAS encore la carte mémoire dans l'appareil.
- 2. Appuyez sur le bouton marche/arrêt (04) pendant environ 3 secondes pour allumer les jumelles de vision nocturne.
- 3. Appuyez sur le bouton de menu M (05) pendant environ 2 secondes jusqu'à ce que le menu de l'appareil s'ouvre.
- 4. Utilisez le **bouton de gauche (08)** pour faire défiler jusqu'au sous-menu « Formater ».
- 5. Ouvrez ensuite le couvercle en caoutchouc (10) et insérez votre

carte mémoire micro SDXC dans la fente pour carte micro SD (12) avec l'étiquette vers le haut jusqu'à ce qu'elle s'enclenche.

- 6. Sélectionnez « Formater » dans le menu de l'appareil avec le bouton de droite (09) et appuyez sur le bouton OK (07) pour lancer le formatage.
- 7. Une fois le formatage réussi, les jumelles de vision nocturne revient à la vue en direct et le symbole suivant apparaît en haut à droite de l'écran LCD (16) :

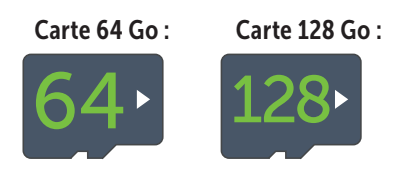

#### 05.2.2 Cartes mémoire micro SD/SDHC 4 Go à 32 Go

#### **EXEMPLE**

Si vous souhaitez utiliser une carte mémoire micro SD/SDHC sur laquelle se trouvent des fichiers, nous vous recommandons de les enregistrer sur votre ordinateur et de formater la carte micro SD avant l'utilisation.

Ouvrez le couvercle en caoutchouc (10) et insérez votre carte mémoire micro SD/SDHC dans la fente pour carte micro SD (12) avec l'étiquette vers le haut jusqu'à ce qu'elle s'enclenche.

Si la carte mémoire micro SD/SDHC est correctement insérée, le symbole suivant apparaît en haut à droite de l'écran LCD (16) après la mise en marche des jumelles de vision nocturne :

#### Exemple avec carte 16 Go :

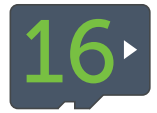

Si la carte mémoire micro SD n'est pas installée correctement, s'il n'y a pas de carte ou si elle est défectueuse, le symbole suivant s'affiche en haut à droite de l'écran LCD (16) lorsqu'on allume les jumelles de vision nocturne :

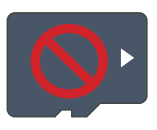

#### 05.3 Retrait de la carte mémoire

Pour sortir la carte mémoire micro SD/SDHC/SDXC, enfoncez l'un peu plus dans le logement pour carte SD (12) jusqu'à ce qu'un clic se produise et qu'elle soit éjectée - vous pouvez maintenant la retirer entièrement.

#### 05.4 Fixation de la bandoulière

Afin de protéger les jumelles de vision nocturne contre les chutes, nous recommandons d'utiliser la bandoulière (18) fournie. Pour cela, passez les deux mousquetons de la bandoulière dans les œillets (15) des jumelles de vision nocturne.

#### 05.5 Installation sur un trépied (en option)

Les jumelles de vision nocturne peuvent être installées sur un trépied (disponible en option chez DÖRR) à l'aide du raccord trépied ¼ pouce  $(14)$ .

#### 06 | UTILISATION

#### $\sqrt{\frac{1}{1}}$  ATTENTION

N'utilisez jamais ces jumelles de vision nocturne pour regarder directement le soleil ! Risque de perte de la vision !

#### **▶ REMARQUE POUR LES PERSONNES PORTANT DES LUNETTES**

Nous recommandons aux personnes portant des lunettes de les garder pendant l'utilisation afin de profiter d'un rendu optimal de l'image.

#### 06.1 Mise en marche

Pour allumer les jumelles de vision nocturne, appuyez sur le bouton marche/arrêt (04) pendant environ 3 secondes. Après le logo DÖRR, une vue en direct et en couleurs apparaît sur l'écran LCD (16) avec les symboles suivants :

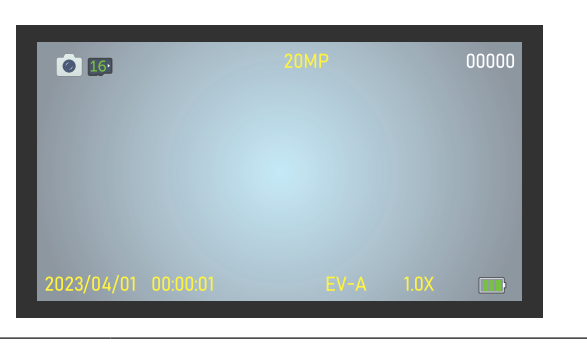

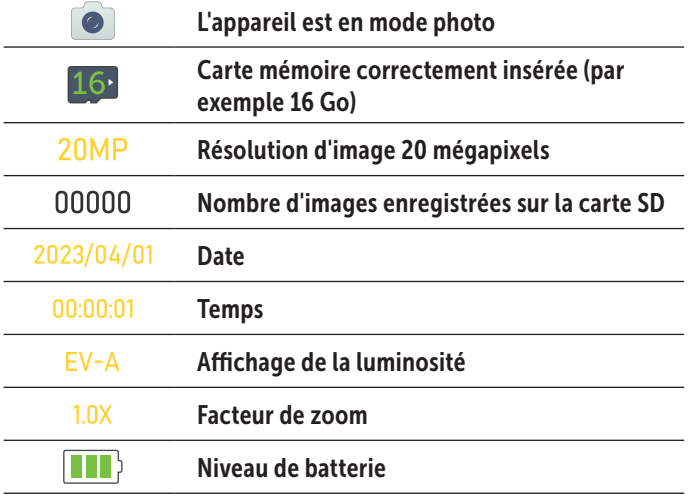

#### 06.2 Paramètres d'usine par défaut

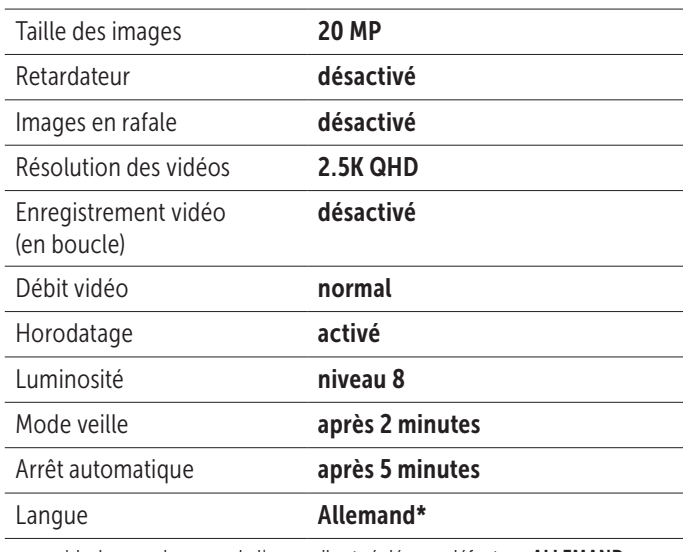

\* La langue du menu de l'appareil est réglée par défaut sur ALLEMAND. Pour changer la langue du menu, reportez-vous au chapitre 07.

Pour modifier les préréglages répertoriés ci-dessus, veuillez-vous reporter au chapitre 07.

#### 06.3 Mise au point

Pour mettre au point les jumelles de vision nocturne, tournez la molette de mise au point (02) vers la gauche ou vers la droite jusqu'à ce que la vue en direct sur l'écran LCD (16) soit nette.

#### 06.4 Zoom numérique

Pour effectuer un zoom avant sur la vue en direct, appuyez sur le bouton de gauche (08) et maintenez-le enfoncé jusqu'à atteindre le grossissement souhaité. Une barre bleue et l'écran LCD (16) indiquent le facteur de grossissement. Grossissement maximal = 8x.

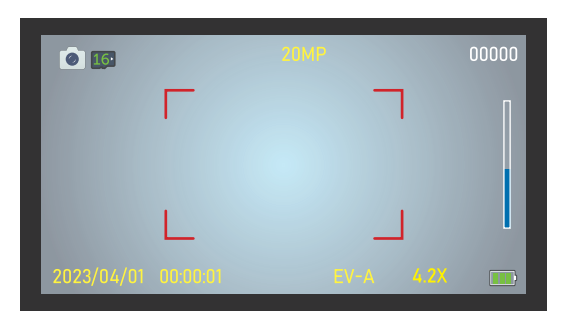

Exemple 4,2 x

Pour effectuer un zoom arrière sur la vue en direct ou pour revenir à la vue 1:1, appuyez sur le bouton droit  $\blacktriangleright$  (09) et maintenez-le enfoncé jusqu'à ce que le grossissement souhaité ou la vue 1:1 soient atteints.

#### 06.Réglage de la luminosité de l'écran LCD

Pour régler la luminosité de la vue en direct sur l'écran LCD (16), appuyez plusieurs fois sur le bouton de droite  $(09)$  ou de gauche (08) jusqu'à ce que la luminosité souhaitée soit atteinte. Réglage en 8 étapes de EV-A à EV-9 possible. La valeur s'affiche en bas à gauche de l'écran LCD (11), par ex. EV-5:

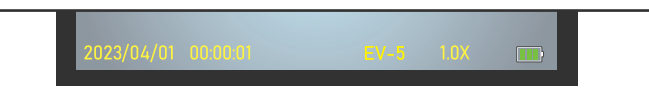

#### 06.6 Éclairage infrarouge (utilisation dans l'obscurité)

Pour une utilisation dans l'obscurité, allumez l'éclairage infrarouge (03). Pour ce faire, appuyez une fois sur le bouton d'éclairage infrarouge  $*(06)$ . Le symbole de l'éclairage infrarouge le plus bas apparaît en haut à gauche de l'écran LCD (16) et vous voyez une vue en direct en noir et blanc.

Pour augmenter la luminosité de l'éclairage infrarouge, appuyez sur le bouton d'éclairage infrarouge  $*(06)$ . L'icône de la luminosité IR apparaît en haut à gauche de l'écran LCD (16). **Réglage possible** de 1 à 3.

#### Exemple éclairage infrarouge activé, luminosité 2 :

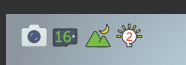

09081

Pour éteindre l'éclairage infrarouge, appuyez plusieurs fois sur le bouton d'éclairage infrarouge  $*(06)$  jusqu'à ce que le symbole disparaisse de l'écran.

#### 06.7 Prendre une photo

Allumez les jumelles de vision nocturne à l'aide du bouton marche/ arrêt (04). Les jumelles de vision nocturne se mettent automatiquement en mode photo. La résolution d'image par défaut, par example 20MP, s'affiche au centre de l'écran LCD (16). En haut à gauche de l'écran, vous pouvez voir le nombre de photos qui peuvent encore être prises avec cette résolution, par exemple 09081 photos :

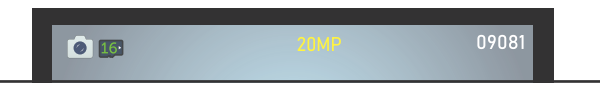

Ajustez la netteté à l'aide de la molette de mise au point (02). Pour les prises de nuit, allumez l'éclairage infrarouge (voir chapitre 06.6).

Appuyez sur le bouton OK (07) pour prendre une photo.

#### 06.8 Enregistrement vidéo

Allumez les jumelles de vision nocturne à l'aide du bouton marche/arrêt (04). Les jumelles de vision nocturne se mettent d'abord en mode photo. Appuyez sur le bouton de menu  $M(05)$  pour passer en mode vidéo. La résolution vidéo prédéfinie, par exemple 2.5K QHD, s'affiche en haut au centre de l'écran LCD (16). En haut à gauche de l'écran, vous pouvez voir la durée restante de la vidéo qui peut encore être réalisée avec cette résolution, par exemple 00:45:30 (45 minutes et 30 secondes) :

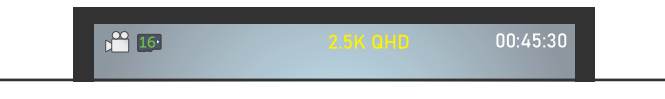

Ajustez la netteté à l'aide de la molette de mise au point (12). Pour les prises de nuit, allumez l'éclairage infrarouge (voir chapitre 06.6).

#### Pour démarrer l'enregistrement vidéo, appuyez sur le bouton OK (07).

Pendant l'enregistrement, un point rouge clignote dans le coin supérieur gauche de l'écran LCD (16) et la durée de l'enregistrement vidéo s'affiche, par exemple  $\bullet$  00:00:12 (12 secondes) :

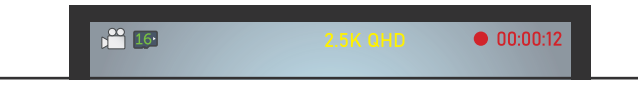

Cliquez de nouveau sur le bouton OK (07) pour arrêter l'enregistrement vidéo.

#### 06.9 Affichage de photos/lecture de vidéos

Pour afficher ou lire vos enregistrements sur l'écran LCD (16), appuyez plusieurs fois sur le bouton de menu M (05) jusqu'à ce que le symbole suivant apparaisse en haut à gauche de l'écran  $\Box$ .

Si la dernière prise de vue était une photo, l'écran LCD (16) affichera, par exemple, PICT0001.jpg. Sur la droite, vous pouvez voir la résolution avec laquelle la photo a été prise et le nombre total de prises de vue :

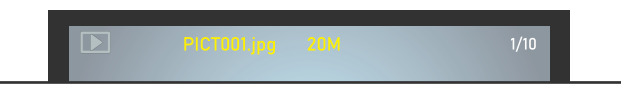

Utilisez le bouton de droite  $\triangleright$  (09) ou le bouton de gauche  $\triangle$  (08) pour faire défiler vos prises de vue.

Si votre dernière prise de vue est une vidéo, l'écran LCD (16) affiche en haut MOVI0001. avi, par exemple, et à droite vous voyez la résolution à laquelle la vidéo a été enregistrée ainsi que le nombre total de prises de vue. Au milieu de l'écran, vous voyez le symbole de lecture  $\bigcirc$ :

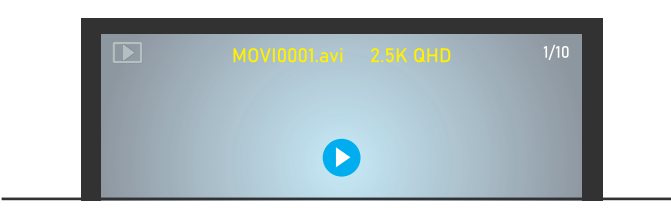

Pour lancer la vidéo, appuyez sur le bouton OK (07).

#### 06.10 Suppression de fichiers

Pour supprimer des prises de vue, passez d'abord en mode lecture comme décrit au chapitre 06.9. Utilisez le bouton de droite  $(09)$ ou de gauche (08) pour faire défiler jusqu'à la prise de vue que vous souhaitez supprimer.

Appuyez sur le bouton de menu  $M(05)$  pendant environ 2 secondes. Utilisez le bouton de droite  $(09)$  ou de gauche  $(08)$  pour sélectionner supprimer, **Confirmer** ou **Annuler**. L'option sélectionnée s'affiche sur fond jaune. Appuyez sur le bouton OK (07) pour confirmer votre sélection.

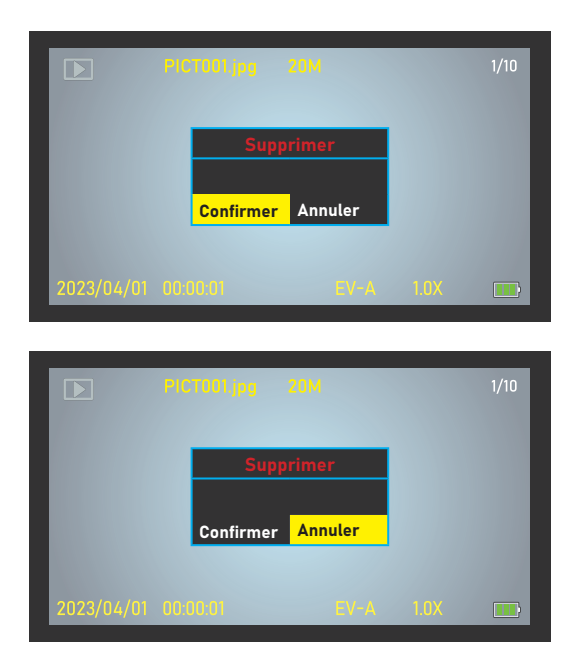

#### 06.11 Transfert de vos prises de vue sur un PC

Pour transférer vos prises de vue photo et vidéo sur votre ordinateur, connectez les jumelles de vision nocturne à votre PC/notebook à l'aide du câble USB fourni et appuyez sur le bouton marche/arrêt (04). Vous pouvez également retirer la carte mémoire micro SD et la lire avec un lecteur de carte micro SD approprié depuis votre PC/notebook.

#### 06.12 Affichage de l'état de la batterie

Une fois que vous avez allumé les jumelles de vision nocturne à l'aide du bouton marche/arrêt (04), le statut de la batterie **III** s'affiche en bas à droite de l'écran LCD (16). Si le niveau est trop faible, le dispositif de vision nocturne s'arrête de fonctionner et l'écran LCD (16) affichera « Batterie faible ». Chargez les jumelles de vision nocturne comme décrit au chapitre 05.1.

#### 06.13 Arrêt

Après utilisation, veuillez éteindre les jumelles de vision nocturne. Pour ce faire, appuyez sur le bouton marche/arrêt (04) pendant environ 2 secondes.

# 07 | MODIFICATION DES PARAMÈTRES PAR DÉFAUT

Pour adapter les paramètres à vos besoins, allumez les jumelles de vision nocturne et appuyez sur le bouton de menu M (05) pendant environ 2 secondes jusqu'à ce que le menu de l'appareil s'ouvre. Utilisez le bouton de droite (09) et/ou de gauche (08) pour naviguer jusqu'au sous-menu souhaité. Appuyez sur le bouton OK (07) pour ouvrir et modifier le sous-menu. Le sous-menu sélectionné *s'affiche sur fond jaune*.

#### *Les paramètres d'usine sont marqués d'un \*.*

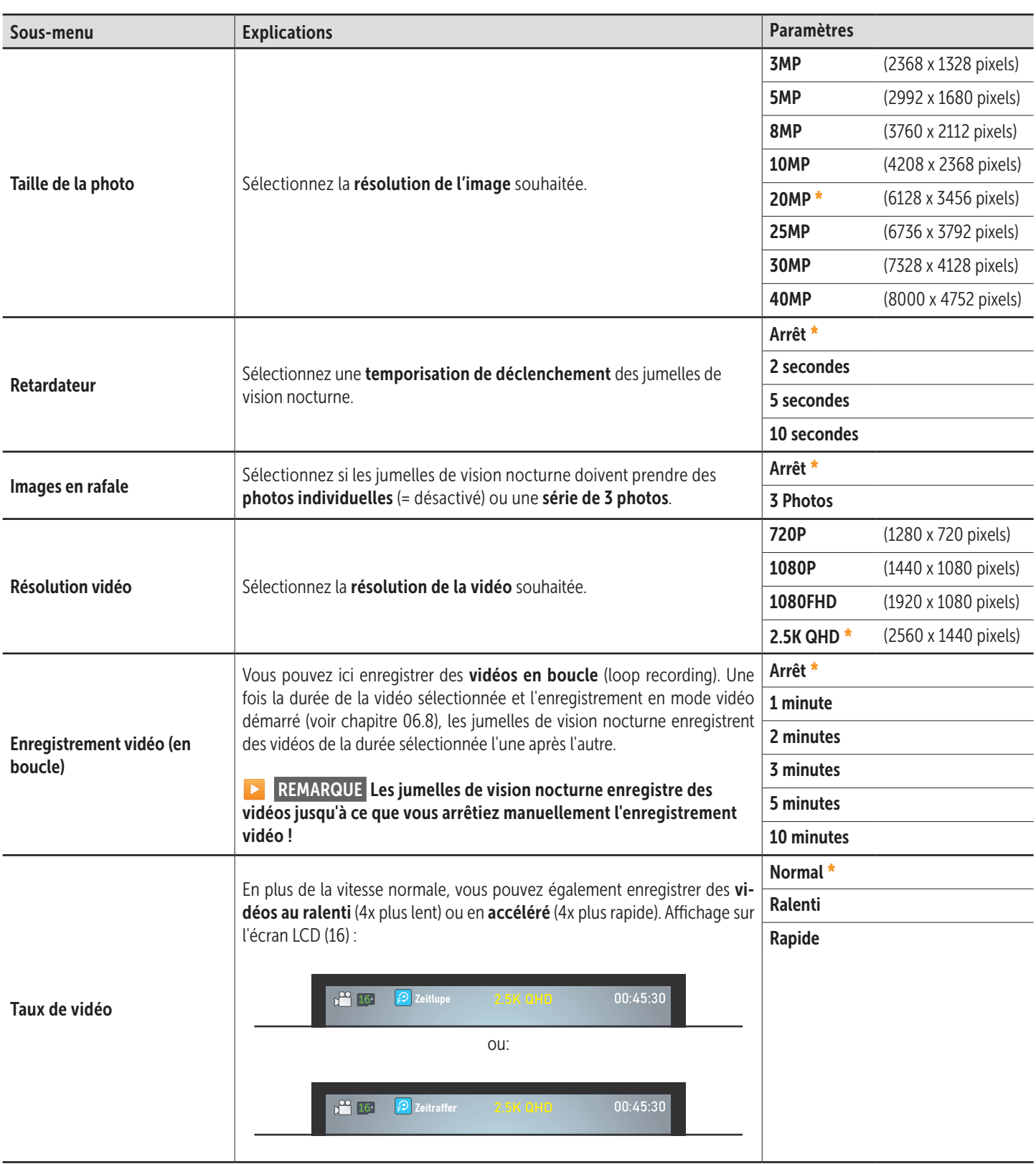

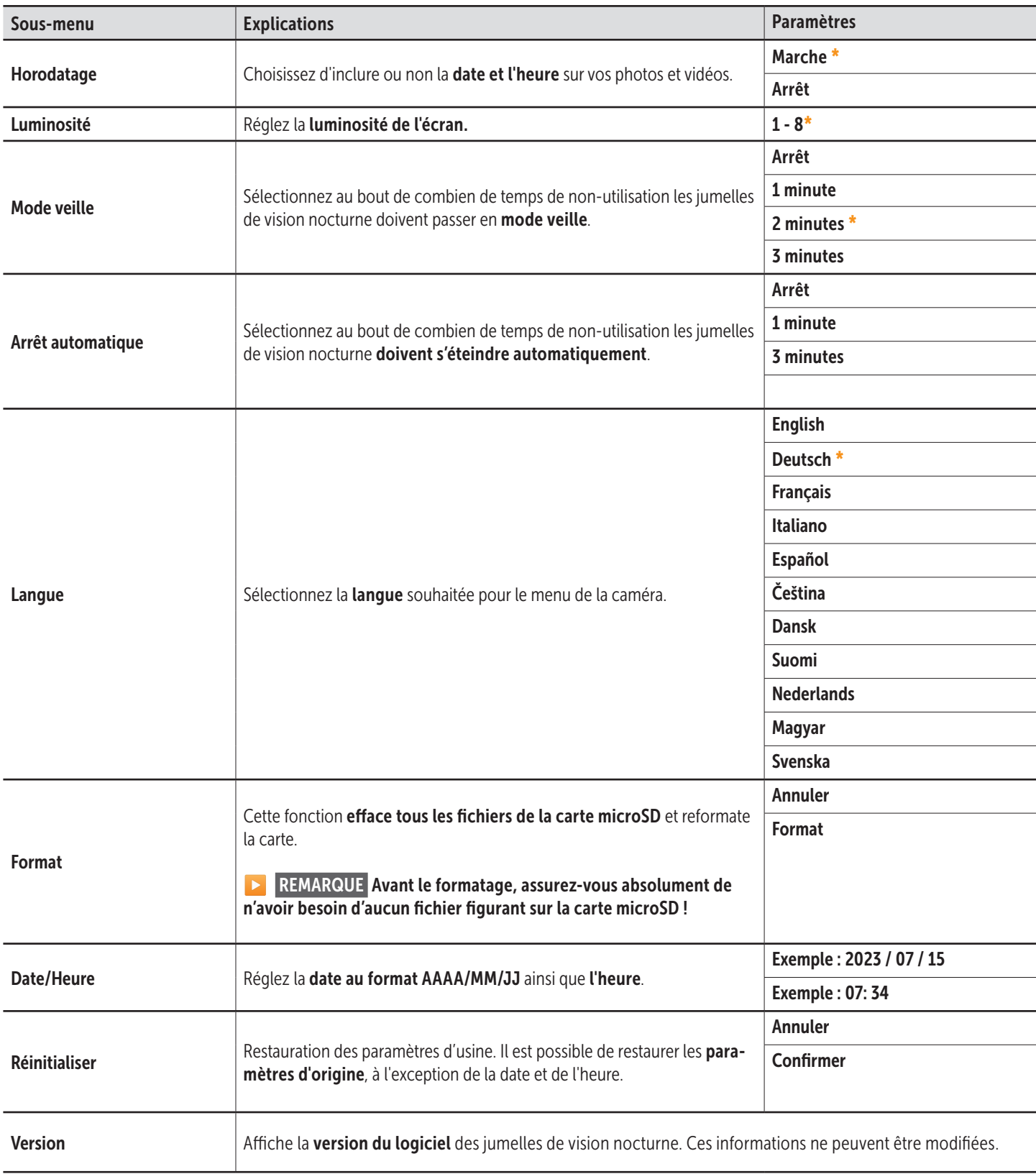

### 08 | NETTOYAGE ET STOCKAGE

Ne nettoyez pas l'appareil avec de l'essence ou avec d'autres agents nettoyants agressifs. Nous recommandons pour le nettoyage des pièces extérieures de l'appareil un chiffon microfibre légèrement imbibé d'eau exempt de peluches. Avant chaque nettoyage veuillez retirer les piles ! Veuillez ranger l'appareil dans un endroit sec, frais et exempt de poussières. Cet appareil n'est pas un jouet – gardez l'appareil à l'écart des enfants et des animaux domestiques.

# 09 | CARACTÉRISTIQUES TECHNIQUES

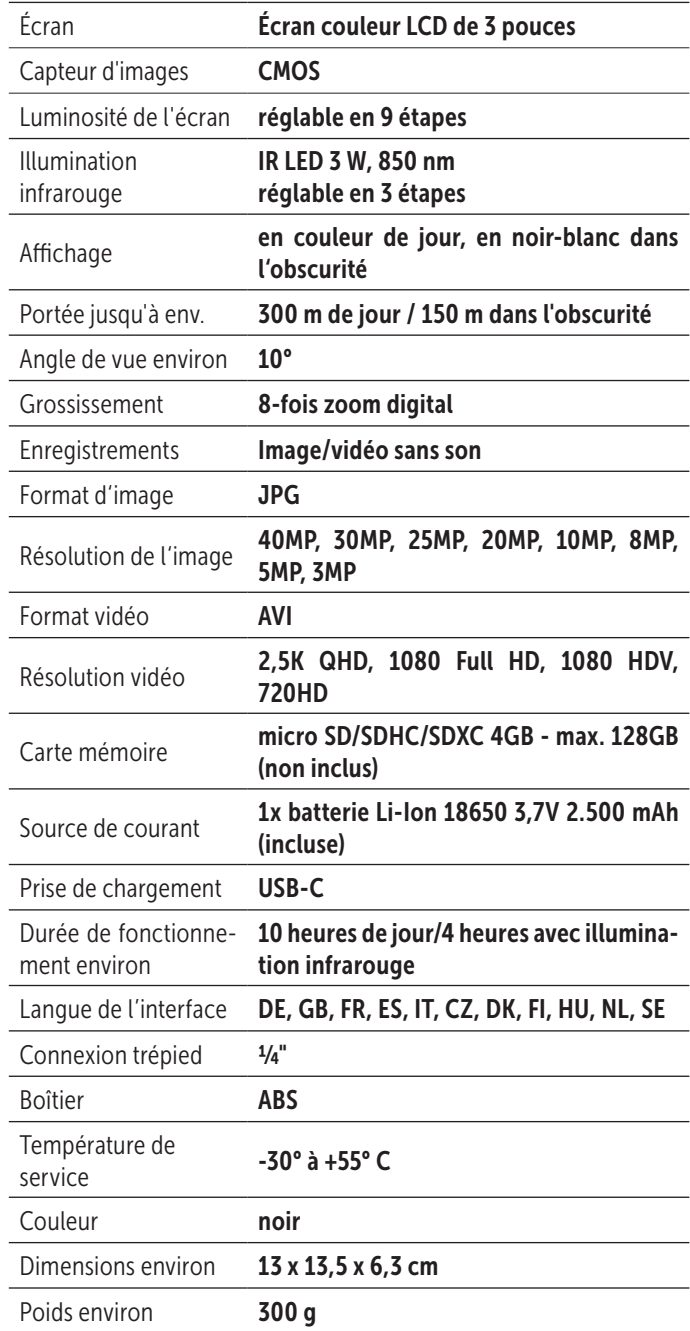

*La société DÖRR se réserve le droit d'effectuer sans préavis des modifications techniques.*

#### 10 | VOLUME DE LIVRAISON

1x Jumelles de vision nocturne IR-QHD 1x Câble de données et de charge USB-C 1x Bandoulière 1x Étui 1x Consignes de sécurité

# 11 | GESTION DES DÉCHETS, MARQUAGE CE

#### $\overline{\mathbb{X}}$  11.1 ÉLIMINATION DES PILES/DE LA BATTERIE

Les piles et les batteries sont marquées du symbole de la poubelle barrée d'une croix. Ce symbole signale que les piles ou batteries vides et ne pouvant être rechargées ne doivent pas être jetées avec les déchets ménagers. En effet, les piles usagées contiennent éventuellement des substances nocives pour la santé et l'environnement. En tant que consommateur final, vous êtes légalement tenu (notamment par le § 11 de la loi allemande sur les batteries) de retourner les piles usagées. Après leur utilisation, vous pouvez retourner gratuitement les piles au point de vente ou dans des centres à proximité immédiate (par exemple points de collecte ou magasins). Vous pouvez aussi renvoyer les piles par la poste au vendeur.

# $\overline{\mathbb{X}}$  11.2 MENTION DEEE

La directive DEEE relative aux déchets d'équipements électriques et électroniques, entrée en vigueur dans la législation européenne le 13 février 2003, a entraîné un large changement au niveau de l'élimination des appareils électriques usagés. L'objectif principal de cette directive est la prévention des déchets électriques et l'encouragement de la réutilisation, du recyclage et d'autres formes reconditionnement destinées à réduire les déchets. Le logo DEEE (poubelle) sur le produit et son emballage signale qu'il ne doit pas être jeté avec les déchets ménagers. Il est de votre responsabilité de remettre aux points de collecte correspondants les appareils électriques et électroniques usagés. La collecte séparée et le recyclage des déchets électriques aident à économiser les ressources naturelles. De plus, le recyclage des déchets électriques contribue à préserver l'environnement et, ainsi la santé de tous. Vous trouverez d'autres informations sur l'élimination des appareils électriques et électroniques, le retraitement et les points de collecte auprès du fabricant de l'appareil, des autorités et des entreprises d'élimination locales ainsi que dans les commerces spécialisés.

### **11.3 ÉLIMINATION DE L'EMBALLAGE**

Éliminez l'emballage en tenant compte du tri sélectif. Jetez le papier, le carton et les films d'emballage dans les bacs prévus à cet effet.

# $\sqrt{11.4 \text{ CONFORMITÉ ROHS}}$

Ce produit satisfait aux exigences de la directive européenne RoHS relative à la limitation de l'utilisation de certaines substances dangereuses dans les appareils électriques et électroniques ainsi qu'à leurs modifications.

### C E 11.5 MARQUAGE CE

Le marquage CE sur l'appareil indique que ce dernier satisfait aux exigences des normes et directives européennes applicables en vigueur.

> DÖRR Jumelles de vision nocturne IR-QHD Article n°Artikel Nr. 490333 Made in China

#### DÖRR GmbH

Messerschmittstr. 1 D-89231 Neu-Ulm Fon: +49 731 970 37 69 hello@doerr.gmbh https://www.doerr-outdoor.de